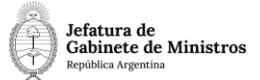

## **Dirección Nacional de Digitalización Estatal**

# **MCUL - Exportación Importación Bienes Arqueológicos**

1. Solicitante

1.1 Organismo: Ministerio de Cultura

1.2 Proyecto: MCUL - Exportación Importación Bienes Arqueológicos

#### 2. Objetivo

El WF debe brindar un flujo cerrado que permita tramitar las autorizaciones para importar o exportar bienes arqueológicos desde o hacia Argentina. El trámite comienza con la presentación de determinada documentación por el módulo de Trámites a Distancia (TAD). Luego, se tramita en diferentes reparticiones del Instituto hasta culminar en la Disposición de autorización (o en su defecto, de desautorización) para importar o exportar determinado bien arqueológico.

3. Requerimientos funcionales

#### **Primera Etapa** "En TAD":

En la primera etapa, la empresa o quien la representa presenta por TAD la documentación necesaria para tramitar una autorización de importación o Exportación de bienes arqueológicos. Automáticamente se caratula un expediente con el código de trámite "MCUL00006 – Expo/Impo de bienes arqueológicos". Se envía el expediente al sector "Registro Nacional de

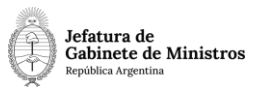

Yacimientos Colecciones y Objetos Arqueológicos" (RENYCOA\_MIG) de la repartición "Instituto Nacional de Antropología y Pensamiento Latinoamericano" (INAYPL#MC).

### **Segunda Etapa** "En análisis de documentación":

En el sector "Registro Nacional de Yacimientos, Colecciones y Objetos Arqueológicos" (RENYCOA\_MIG) de la repartición "Instituto Nacional de Antropología y Pensamiento Latinoamericano" (INAYPL#MC) se recibe el expediente y se controla que la documentación sea pertinente.

Se procede a elaborar una Disposición por la cual se aprueba (o se desaprueba) la exportación o importación de determinado bien arqueológico. La Disposición se envía a la firma de la Directora y una vez que obtienen el número de GDE se vincula al expediente. Workflow cerrado valida que en esta etapa se haya vinculado un documento "DI". El documento Disposición es notificado vía TAD al interesado. Se realiza un pase automático a la Dirección Nacional de Bienes y Servicios Culturales (DNBYSC#MC), sector administrativo (ADMIN\_MIG).

#### **Tercera Etapa** "En toma de conocimiento":

Los usuarios de la Dirección Nacional de Bienes y Servicios Culturales (DNBYSC#MC), sector ADMIN\_MIG, reciben el expediente en su buzón grupal y toman conocimiento del mismo. Se realiza un pase automático a la Guarda Temporal.